# **THE COMMISSIONERS' INTERNET RESOURCES WORKSHOP**

### **Version 2.0 - February 1996**

## **Prepared by: Michael F. Bowman**

## **Part 3: You Won't Believe the Resources Available to You: Using Information Technology To Capture Scouting Resources on the Internet**

**Section 4: Scouting Related Internet Relay Chat (IRC) Channels**

## **TABLE OF CONTENTS**

< PART 3 - You Won't Believe the Resources Available to You: Using Information Technology to Capture Scouting Resources on the Internet

 $\sqrt{2}$  4. SCOUTING RELATED IRCs

- **IRCs**
- **Goodies**

Return to Commissioners' Internet Resources Workshop Introduction page.

## **THE COMMISSIONER'S INTERNET RESOURCES WORKSHOP PART 3**

**Section 1 -- Scouting Related Internet Relay Chats (IRCs)** 

### **Internet Relay Chat**

Internet Relay Chat (IRC) is a multi-user online chatting system that allows users to talk to other users all around the world via the Internet.

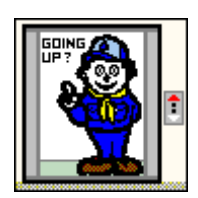

There are several ways of connecting. The easiest is probably via America Online or Compuserve's Internet Area or a client Internet Program like Netscape or Netcruiser. Otherise you have to connect a client program to a server that is part of a network connected to the Internet and running TCP/IP. If you elect this latter option, you have to select your preferred server. Good servers for IRC connections are IRC.COLORADO.EDU, IRC.IO.ORG, IRC.ESKIMO.COM, and IRC.MIT.EDU. The port number used by IRC servers is usually 6667.

IRC users are identified by nicknames of their own choice. Nicknames may be at most 9 characters long. The nickname is set via preferences or the NICK command in your IRC client. If you choose a nickname already in use, you have to set a different nickname. Some users have registered their nicknames with the NickServ database. If you get a message from NickServ that your nickname is in use, you will have to choose another.

Communication on IRC is done via Channels and Private Messages. Channels have names starting with # (public channels) and  $\&$  (local) and usually up to 12 characters long. You can see a list of the channels currently in use via the /LIST command issued to your IRC client. As soon as you join a channel with the /JOIN command, everything you type is sent to that channel and seen by all other users on that channel. You will see what the others type, respectively. There are over 2000 IRC channels. Of interest to us is the #scouting channel. You can join the discussion by issuing a **"/join #scouting"** command to your IRC client or selecting **#scouting** when prompted by more sophisticated programs.

#### **Goodies:**

If you want to try using an IRC you may find the three help files listed below very useful. Please use the MacScouter FTP site to retrieve a copy of any of these files. You may reach these files at

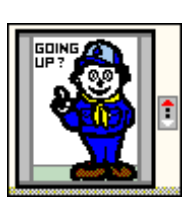

ftp.macscouter.com. If for any reason these files are not available, you may send a private e-mail to the author of the files, Scouter Jess Olonoff, at jolonoff@gate.net and request the same by filename. Jess Olonoff will send files to you as soon as he can.

> Filename - Description ======================

PRIMER - An excellent IRC Primer perfect for first time users and those who would like to know more about IRC without paying for a book! 2,172 lines.

IRCFAQ - Frequently asked Questions regarding IRC - 439 lines.

OTHERS - Info and World-Wide listing of servers - 204 lines.

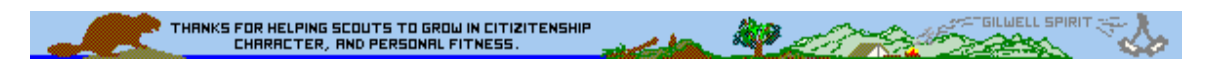

*The Commissioners' Information Resources Workshop by Michael F. Bowman, is presented by R. Gary Hendra -- The MacScouter -- WDL, Pack 92, Milpitas, California*

**BEE**